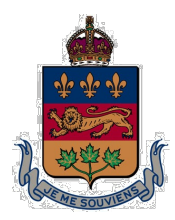

*COUR SUPÉRIEURE DU QUÉBEC*

(Chambre commerciale) District de Montréal

# NOTE DE FONCTIONNEMENT

# APPELS DU RÔLE ET AUDITIONS EN MODE VIRTUEL (PAR MICROSOFT TEAMS) EN SALLES 16.10 ET 16.04

2 novembre 2020

En vigueur à compter du 16 novembre 2020

**Marie-Anne Paquette** Marie-Anne de Marie-Anne Paquette Signature numérique Paquette Date : 2020.11.02 10:53:28 -05'00'

**Juge Coordonnatrice de la Chambre commerciale**

#### PARTICIPATION AUX APPELS DU RÔLE ET AUX AUDITIONS EN MODE VIRTUEL EN SALLES 16.10 et 16.04

La présente Note de fonctionnement ne remplace pas les *Directives de la Cour supérieure pour le district de Montréal* à jour au 1er septembre 2019, mais vient s'y ajouter. Ces directives continuent de s'appliquer pour tous les sujets qui ne sont pas visés par le présent document.

La présente Note de fonctionnement vise principalement à encadrer la participation des parties à l'appel du rôle virtuel de la salle 16.10 tenu sur la plateforme Microsoft TEAMS et à éliminer les déplacements des parties au palais de justice de Montréal. Elle encadre également les appels du rôle et les audiences déjà fixées en salle 16.04, également tenus sur la plateforme Microsoft TEAMS.

Pour répondre à une nécessité née de l'urgence sanitaire liée à la COVID-19, pour minimiser le risque de contamination lié au fort achalandage du palais de justice de Montréal et pour réduire en temps et en argent les coûts liés à des déplacements non essentiels au palais de justice, **la participation à distance à l'appel du rôle virtuel et aux audiences est devenue la règle et la présence des parties, avocats et témoins en salle d'audience, l'exception**.

Ainsi, tout avocat, syndic ou partie se représentant seule désirant être présent en personne en salle 16.10 devra préalablement avoir obtenu l'autorisation du registraire. Une demande à cet égard avec motif à l'appui doit être transmise par courriel, 24 heures avant la date de présentation à l'adresse suivante [: registraires](mailto:registraires-mtl@justice.gouv.qc.ca)[mtl@justice.gouv.qc.ca.](mailto:registraires-mtl@justice.gouv.qc.ca)

De même, tout avocat, syndic ou partie se représentant seule désirant être présent en personne en salle 16.04 devra préalablement avoir obtenu l'autorisation du juge qui entendra la procédure.

# **1. MODALITÉS PRÉALABLES**

# **1.1 Dépôt des procédures**

L'original de toute procédure destinée à être présentée ou soumise au tribunal doit avoir préalablement été déposé au greffe de la Chambre commerciale en format papier ou par l'entremise du greffe numérique lorsque possible.

# **1.2 Exception : le dépôt d'une requête en faillite**

Le traitement de cette procédure doit demeurer conforme aux articles 43 *LFI* ainsi que 69 et 70 des *Règles générales de la faillite et l'insolvabilité*.

Cette procédure ne peut pas être signifiée sans avoir reçu la signature du registraire et le sceau du tribunal.

(i) Le créancier requérant doit prendre rendez-vous avec le registraire au moins 24 heures à l'avance en communiquant à l'adresse courriel suivante : [registraires-mtl@justice.gouv.qc.ca.](mailto:registraires-mtl@justice.gouv.qc.ca)

- (ii) Le créancier requérant doit avoir transmis au registraire par courriel à la même adresse, au moins 24 heures à l'avance, une copie de la procédure, de l'affidavit et des pièces.
- (iii) À l'heure du rendez-vous, l'original ainsi que quatre copies de la requête, sur lesquelles le greffe de la Chambre commerciale aura préalablement apposé le sceau, doivent être remis au registraire.
- (iv) Une fois l'original et les quatre copies signés par le registraire, le créancier requérant les récupérera pour obtenir un numéro de dossier ainsi que pour payer les frais judiciaires.

# **1.3 Délais**

Les différents délais, prévus aux *Règles générales de la faillite et l'insolvabilité* ou aux *Directives de la Cour supérieure pour le district de Montréal*, concernant la signification des procédures et leur dépôt au greffe de la Chambre commerciale doivent être respectés.

# **1.4 Frais judiciaires**

Lorsque requis, les frais judiciaires doivent avoir été payés.

#### **2. PARTICIPATION À L'APPEL DU RÔLE VIRTUEL DE 8 H 45 TENU SUR LA PLATEFORME TEAMS**

# **2.1. Avis de présentation**

La partie qui désire que sa procédure apparaisse sur le rôle de la salle 16.10 doit déposer au greffe — avec cette dernière lorsqu'il s'agit d'une première présentation — **un avis de sa présentation conforme au modèle obligatoire contenu à l'Annexe B**, lequel avis doit avoir été, selon le cas, préalablement signifié ou notifié dans les délais à toutes les parties concernées.

# **2.2. Connexion à l'appel du rôle et son déroulement**

Les consignes de connexion à la plateforme TEAMS et concernant le déroulement de l'appel du rôle virtuel de la salle 16.10 **se retrouvent à l'Annexe A**.

# **2.3. Cas où la procédure est de la compétence du juge**

Lorsque la procédure ne relève pas de la compétence du registraire ni du greffier spécial, le registraire la réfère au juge siégeant en salle 16.04, mais il est précisé qu'il n'est pas possible de prévoir quand la partie sera entendue. Le registraire s'assurera que le dossier physique soit acheminé au juge.

Les parties devront alors utiliser les coordonnées de connexion à la salle 16.04, disponibles sur le site [http://www.tribunaux.qc.ca,](http://www.tribunaux.qc.ca/) pour rejoindre cette salle sur la plateforme TEAMS. Le juge indiquera alors aux parties quand et selon quelles modalités la procédure pourra être entendue.

Si les parties désirent plutôt fixer une date d'audience en salle 16.04, c'est en salle 16.10 qu'elles obtiendront cette date à condition d'avoir fait parvenir préalablement au registraire une *Demande commune de dossier complet – Matière commerciale* à l'adresse suivante : [registraires-mtl@justice.gouv.qc.ca.](mailto:registraires-mtl@justice.gouv.qc.ca)

# **2.4. Absence d'instruction de la part des parties**

À la fin de l'appel du rôle, si le registraire n'a reçu des parties aucune instruction claire et conforme au présent document ou aux *Directives de la Cour supérieure pour le district de Montréal*, la procédure sera remise sans date déterminée (*sine die)*.

# **3. EXCEPTIONS À LA PARTICIPATION À L'APPEL DU RÔLE VIRTUEL**

# **3.1 Procédures sans avis de présentation en salle 16.10**

Les demandes de libération du syndic, de taxation d'un mémoire de frais extrajudiciaires et de taxation d'un état des recettes et des débours seront traitées sur le vu du dossier par le registraire en chambre. Sous réserve de ce qui va suivre, ces demandes ne doivent pas se retrouver sur un rôle de la salle 16.10. Ces procédures doivent simplement être déposées au greffe de la chambre commerciale.

Si le traitement de la procédure soulève des questions, le registraire pourra, à sa discrétion, communiquer par téléphone ou courriel avec l'initiateur de la procédure, lui transmettre un avis de dossier incomplet ou lui demander de faire un avis de présentation de sa procédure en salle 16.10 **(modèle obligatoire à l'Annexe B)**.

S'il y a contestation, le registraire demandera à l'initiateur de la procédure de faire un avis de sa présentation en salle 16.10 **(modèle obligatoire à l'Annexe B)** et de le notifier à toute partie qui la conteste.

# **3.2 Procédures avec avis de présentation en salle 16.10**

- (i) Les procédures suivantes pourront être décidées sur le vu du dossier le jour de leur présentation sans qu'aucune des parties n'ait à participer à l'appel du rôle virtuel :
	- requête d'un créancier pour intenter des procédures avec l'autorisation du tribunal lorsque le syndic refuse d'agir;
	- requête en approbation d'une proposition concordataire;
	- requête en faillite;
	- requête en nomination d'un séquestre intérimaire ou d'un séquestre en vertu de l'art. 243 *LFI*;
	- requête en prorogation de délai pour faire une proposition concordataire;
	- requête pour obtenir la levée de la suspension des procédures en vertu de l'art. 69.4 *LFI*;
	- requête pour permission de vendre des actifs;
	- requête pour rétablir une proposition de consommateur;
	- requête pour ordonnance d'approbation et de dévolution;
- homologation d'une entente concernant l'émission ou le renouvellement d'une ordonnance de sauvegarde.
- (ii) Pour ce faire, les conditions suivantes doivent être remplies :
	- s'être conformé aux articles 1.1, 1.3, 1.4 ainsi que 2.1 de la présente Note de fonctionnement;
	- avoir transmis par courriel 48 heures avant sa présentation, à l'adresse [registraires-mtl@justice.gouv.qc.ca,](mailto:registraires-mtl@justice.gouv.qc.ca) une copie de la requête ou de l'entente;
	- la requête n'est pas contestée.
- (iii) Si le registraire n'a pas de question, à sa discrétion, il communiquera par téléphone ou par courriel avec l'initiateur de la procédure pour l'informer à l'avance que sa participation ne sera pas requise à l'appel du rôle virtuel le jour de la présentation.
- (iv) S'il a des questions, à sa discrétion :
	- il peut les soumettre par courriel ou par téléphone et accorder à l'initiateur de la procédure jusqu'à la date et l'heure de présentation pour y répondre. Si les questions sont trop techniques, il peut exiger de l'initiateur de la procédure qu'il participe à l'appel du rôle virtuel à la date de présentation;
	- à défaut de réponse dans le délai octroyé par le registraire, l'initiateur de la procédure devra participer à l'appel du rôle virtuel à la date de présentation;
	- si l'initiateur de la procédure est absent à la date de présentation, alors qu'il n'a pas été exempté préalablement par le registraire d'y être, sa procédure pourra être remise sans date déterminée (*sine die)*.
- (v) Toute partie souhaitant contester la procédure doit en aviser par écrit l'instituteur de la procédure au moins 48 heures à l'avance.
- (vi) Si la requête est contestée, les parties doivent participer à l'appel du rôle virtuel tenu le jour de la présentation de la procédure. Lors de cet appel du rôle virtuel, le registraire, à sa discrétion, peut :
	- fixer une date d'audience si le dossier est complet et que les parties ont fait préalablement parvenir une *Demande commune de dossier complet – Matière commerciale* à l'adresse suivante : [registraires](mailto:registraires-mtl@justice.gouv.qc.ca)[mtl@justice.gouv.qc.ca;](mailto:registraires-mtl@justice.gouv.qc.ca)
	- convenir d'une date de remise *pro forma* pour permettre aux parties de préparer et déposer une *Demande commune de dossier complet – Matière commerciale* afin de fixer une date d'audience;
	- rendre les ordonnances de gestion requises afin de contribuer à la mise en état du dossier.

Si la contestation de la procédure fait en sorte que cette dernière n'est plus de la compétence du registraire, les parties désirant obtenir des ordonnances de gestion devront — à défaut d'avoir obtenu des instructions contraires de la part du juge siégeant en salle 16.04 — participer à l'appel du rôle virtuel de la salle 16.10 afin que le dossier soit transféré au juge. S'il l'estime approprié, le registraire s'assurera que le dossier physique soit acheminé au juge, mais il est précisé qu'il n'est pas possible de prévoir quand les parties seront entendues.

Les parties devront alors utiliser les coordonnées de connexion à la salle 16.04, disponibles sur le site [http://www.tribunaux.qc.ca,](http://www.tribunaux.qc.ca/) pour rejoindre cette salle sur la plateforme TEAMS. Le juge indiquera alors aux parties quand et selon quelles modalités la procédure pourra être entendue.

Si les parties désirent plutôt fixer une date d'audience en salle 16.04, c'est en salle 16.10 qu'elles obtiendront cette date à condition d'avoir fait parvenir préalablement au registraire une *Demande commune de dossier complet – Matière commerciale* à l'adresse suivante : [registraires](mailto:registraires-mtl@justice.gouv.qc.ca)[mtl@justice.gouv.qc.ca.](mailto:registraires-mtl@justice.gouv.qc.ca)

#### **3.3 Remises**

Si les parties souhaitent éviter de participer à l'appel du rôle par l'outil Teams pour la remise d'un dossier, elles doivent transmettre un courriel à [registraires](mailto:registraires-mtl@justice.gouv.qc.ca)[mtl@justice.gouv.qc.ca](mailto:registraires-mtl@justice.gouv.qc.ca) à cet effet la veille de la date de présentation. Il est de la responsabilité des parties de s'assurer que la date de remise est un jour ouvrable.

#### **4. APPEL DU RÔLE ET DEMANDES DE LIBÉRATION D'UN FAILLI VIRTUELS DE 14 H 15 TENUS SUR LA PLATEFORME TEAMS**

#### **4.1 Règle**

La participation à distance à l'appel du rôle virtuel tenu sur la plateforme TEAMS est maintenant **la règle** et la présence des parties et témoins (syndic, avocat, créancier opposant, surintendant et failli) en salle d'audience, **l'exception**.

#### **4.2 Mise au rôle**

Sous réserve de ce qui suit, les modalités de mise au rôle d'une demande de libération établies par le greffe de la Chambre commerciale demeurent les mêmes.

Cependant, la personne qui demande une mise au rôle, habituellement le syndic, devra être en mesure de démontrer que les modalités de connexion décrites aux paragraphes 1.3 des consignes qui **se retrouvent à l'Annexe A** ou à l'article 2 de l'avis de présentation qui **se retrouvent à l'Annexe B** ont bien été transmises au failli et s'il y a lieu, au surintendant et au(x) créancier(s) opposant(s).

#### **4.3 Connexion à l'appel du rôle et son déroulement**

Les consignes de connexion à la plateforme TEAMS et concernant le déroulement de l'appel du rôle virtuel de la salle 16.10 **se retrouvent à l'Annexe A**.

#### **4.4 Situation où la mise au rôle d'une demande de libération du failli n'est pas requise**

Dans les cas d'une première ou d'une seconde faillite pour laquelle le syndic a donné un avis de son opposition à la libération d'office du failli et qu'il s'agit là de la seule opposition au dossier, aucune audition de l'opposition ne sera requise si le syndic fait parvenir au registraire à l'adresse [registraires-mtl@justice.gouv.qc.ca](mailto:registraires-mtl@justice.gouv.qc.ca) un courriel dans lequel il indique retirer son opposition.

À moins d'indication contraire, le registraire ne rendra pas d'ordonnance de libération absolue sur le vu du dossier avant la date de libération d'office.

# **5. AUDITIONS DÉJÀ FIXÉES EN SALLE 16.04 (JUGE)**

# **5.1 Règle**

La participation à distance aux auditions déjà fixées en salle 16.04 sur la plateforme TEAMS est maintenant **la règle** et la présence des parties et témoins en salle d'audience, **l'exception**.

En principe, au plus tard 24 heures avant l'audition, le juge qui présidera l'audition communiquera avec les parties et les avocats concernés pour en établir les modalités et les paramètres.

À moins que le juge qui présidera l'audition en salle 16.04 n'ait préalablement autorisé ou prévu d'autres modalités, les parties et avocats intéressés à une cause fixée en salle 16.04 :

- (i) y participeront à distance, par l'application TEAMS ; et
- (ii) devront se brancher pour participer à l'appel du rôle pour les causes fixées en salle 16.04.

# **5.2 Consignes de connexion**

L'appel du rôle pour les causes fixées en salle 16.04 commence à 9h15, **mais vous devez vous connecter au moins 5 minutes avant le début de l'appel du rôle (soit à 9h10)** ;

L'appel du rôle et l'audition en salle 16.04 se dérouleront sur la plateforme «Microsoft Teams ».

À votre choix, vous pouvez :

# **Télécharger et installer l'application Teams.**

Vous aurez alors accès à toutes les fonctionnalités offertes sur la plateforme.

**Accéder à la salle d'audience virtuelle directement sur le Web**, sans télécharger ni installer l'application Teams.

Vous n'aurez toutefois pas accès à toutes les fonctionnalités de la plateforme. Par exemple, vous ne verrez qu'un seul participant à la fois sur votre écran.

*À noter : vous devez utiliser le fureteur Chrome ou Microsoft Edge Chromium. Vous ne devez pas utiliser Explorer ni Firefox.*

Les coordonnées pour se joindre à l'appel du rôle et à l'audition en salle 16.04 sont les suivantes :

**a) par l'outil Teams** : en cliquant sur le lien permanent de connexion de la salle 16.04 disponible sur le site [http://www.tribunaux.qc.ca;](http://www.tribunaux.qc.ca/)

Vous devrez alors inscrire votre nom et cliquez sur «Rejoindre maintenant».

Afin de faciliter le déroulement et l'identification des participants, nous vous invitons à inscrire votre nom de la façon suivante :

Les avocats : M<sup>e</sup> Prénom, Nom (le nom de la partie représentée)

Les syndics : Prénom, Nom (syndic)

Le surintendant : Prénom, Nom (surintendant)

Les parties non représentées par avocat: Prénom, Nom (précisez : demandeur, défendeur, requérant, intimé, créancier, opposant ou autre)

Pour les personnes qui assistent à une audience publique : la mention peut se limiter à inscrire public

#### **b) par téléphone :**

Canada, Québec (Numéro payant) : +1 581-319-2194

Canada (Numéro gratuit) : (833) 450-1741

ID de conférence : 516 211 860#

#### **c) par vidéoconférence** : [teams@teams.justice.gouv.qc.ca](mailto:teams@teams.justice.gouv.qc.ca)

ID de la conférence VTC : 1149478699

Une fois dans la salle, vous devez fermer votre micro en cliquant sur l'icône approprié & De même, vous devez désactiver le microphone de votre téléphone et non le mettre en mode attente, et ce, jusqu'à ce que votre dossier soit appelé.

Si, en raison d'un problème technique, vous ne réussissez pas à réactiver le microphone de votre appareil, vous devez quitter l'appel et vous connecter de nouveau.

#### **5.3 Decorum**

L'appel du rôle par l'outil Teams se déroule comme si vous étiez en salle de cour, ainsi le *Règlement de la Cour supérieure du Québec* continue de s'appliquer. Le port de la toge n'est pas obligatoire.

#### **5.4 Gestion des documents**

Dans les dossiers impliquant de nombreuses pièces et procédures, dont les dossiers faisant l'objet d'une gestion particulière, les parties sont encouragées à utiliser une plateforme commune (ex : CaseLine, Sync.com ou autre) pour répertorier les procédures et pièces selon une nomenclature standardisée.

À noter que l'utilisation d'une telle plateforme ne dispense pas de respecter les modalités de dépôt des pièces et procédures au greffe.

Au plus tard vingt-quatre heures avant l'audience déjà fixée en salle 16.04, les parties envoient par courriel au juge qui entendra la procédure et aux parties qui participeront à l'audience **une seule** invitation Outlook (ou à défaut **un seul** courriel) qui comportera:

- (i) le lien pour se joindre à l'audience à distance; et
- (ii) le lien pour accéder à la plateforme sur laquelle toutes les procédures et pièces pertinentes à l'audience auront été déposées et classées.
- p. j. ANNEXE A Consignes de connexion à la plateforme TEAMS et concernant le déroulement de l'appel du rôle virtuel de la salle 16.10

ANNEXE B Avis de présentation en salle 16.10

#### **Appel du rôle virtuel en salle 16.10 avec l'outil Teams**

**\_\_\_\_\_\_\_\_\_\_\_\_\_\_\_\_\_\_\_\_\_\_\_\_\_\_\_\_\_\_\_\_\_\_\_\_\_\_\_\_\_\_\_\_\_\_\_\_\_\_\_\_\_\_\_\_\_\_\_\_\_\_\_\_\_\_\_\_\_\_\_\_\_\_\_\_\_\_\_\_\_\_**

**\_\_\_\_\_\_\_\_\_\_\_\_\_\_\_\_\_\_\_\_\_\_\_\_\_\_\_\_\_\_\_\_\_\_\_\_\_\_\_\_\_\_\_\_\_\_\_\_\_\_\_\_\_\_\_\_\_\_\_\_\_\_\_\_\_\_\_\_\_\_\_\_\_\_\_\_\_\_\_\_\_\_**

Ces consignes ne remplacent pas les *Directives de la Cour supérieure pour le district de Montréal*, mais visent plutôt à faciliter la participation des parties à l'appel du rôle de la salle 16.10 par l'entremise de l'outil Teams.

Tout avocat, syndic ou partie se représentant seule désirant être présent en personne en salle 16.10 devra préalablement avoir obtenu l'autorisation du registraire.

#### **1. CONSIGNES DE CONNEXION**

1.1 **a)** L'appel du rôle de pratique commence à 8 h 45, **mais vous devez vous connecter au moins 5 minutes avant le début de l'appel du rôle (soit à 8h40)** ;

**b)** L'appel du rôle réservé aux demandes de libération de faillite commence 14 h 15, **mais vous devez vous connecter au moins 5 minutes avant le début de l'appel du rôle (soit à 14h10)**;

1.2 L'appel du rôle se déroule sur la plateforme « Microsoft Teams ».

À votre choix, vous pouvez :

#### **Télécharger et installer l'application Teams.**

Vous aurez alors accès à toutes les fonctionnalités offertes sur la plateforme.

**Accéder à la salle d'audience virtuelle directement sur le Web**, sans télécharger ni installer l'application Teams.

Vous n'aurez toutefois pas accès à toutes les fonctionnalités de la plateforme. Par exemple, vous ne verrez qu'un seul participant à la fois sur votre écran.

*À noter : vous devez utiliser le fureteur Chrome ou Microsoft Edge Chromium. Vous ne devez pas utiliser Explorer ni Firefox.*

1.3 Les coordonnées pour se joindre à l'appel du rôle de la salle 16.10 sont les suivantes :

**a) par l'outil Teams** : en cliquant sur le lien permanent de connexion de la salle 16.10 disponible sur le site [http://www.tribunaux.qc.ca;](http://www.tribunaux.qc.ca/)

Vous devrez alors inscrire votre nom et cliquez sur « Rejoindre maintenant ».

Afin de faciliter le déroulement et l'identification des participants, nous vous invitons à inscrire votre nom de la façon suivante :

Les avocats : M<sup>e</sup> Prénom, Nom (le nom de la partie représentée)

Les syndics : Prénom, Nom (syndic)

Le surintendant : Prénom, Nom (surintendant)

Les parties non représentées par avocat: Prénom, Nom (précisez : demandeur, défendeur, requérant, intimé, créancier, opposant ou autre)

Pour les personnes qui assistent à une audience publique : la mention peut se limiter à inscrire public

#### **b) par téléphone :**

Canada, Québec (Numéro payant) : +1 581-319-2194

Canada (Numéro gratuit) : (833) 450-1741

ID de conférence : 820 742 874#

**c) par vidéoconférence** : [teams@teams.justice.gouv.qc.ca](mailto:teams@teams.justice.gouv.qc.ca)

ID de la conférence VTC : 11973653703

- 1.4 Une fois dans la salle, vous devez fermer votre micro en cliquant sur l'icône approprié  $\mathbb{R}$ . De même, vous devez désactiver le microphone de votre téléphone et non le mettre en mode attente et ce, jusqu'à ce que votre dossier soit appelé.
- 1.5 Si, en raison d'un problème technique, vous ne réussissez pas à réactiver le microphone de votre appareil, vous devez quitter l'appel et vous connecter de nouveau.

#### **2. DECORUM**

- 2.1 L'appel du rôle par l'outil Teams se déroule comme si vous étiez en salle de cour, ainsi Le *Règlement de la Cour supérieure du Québec* continue de s'appliquer. Le port de la toge n'est pas obligatoire.
- 2.2 Attendez que le registraire appelle votre dossier ou nomme votre nom pour intervenir;
- 2.3 Vous devez vous installer dans un endroit isolé et tranquille qui n'est pas susceptible de générer de bruit afin de ne pas perturber la communication;
- 2.4 Vous devez demeurer attentifs afin d'être en mesure d'intervenir lorsque votre dossier est appelé.

#### **3. RANG SUR LE RÔLE**

- 3.1 Les dossiers sont appelés un après l'autre, suivant l'ordre du rôle;
- 3.2 Vous devez vous assurer, au plus tard la veille de l'appel du rôle, que votre procédure apparaît audit rôle.
- 3.3 Vous pouvez connaître le rang de votre dossier sur le rôle en consultant le site: <http://roles.tribunaux.qc.ca/> Notez qu'il arrive que les rôles sur ce site ne soient pas à jour et que le rang de votre dossier peut varier;
- 3.4 Au moment d'intervenir, la partie doit s'identifier.

# **4. INSTRUCTIONS DE LA PART DES PARTIES**

- 4.1 Les parties doivent avoir discuté des enjeux de la procédure, avant la tenue de l'appel du rôle par l'outil Teams;
- 4.2 Vous devez convenir à l'avance du message à donner au registraire lors de l'appel du rôle virtuel. Le but de l'appel du rôle n'est pas de négocier ni de discuter;
- 4.3 Si les parties souhaitent éviter de participer à l'appel du rôle par l'outil Teams pour la remise d'un dossier, elles doivent transmettre un courriel à [registraires](mailto:registraires-mtl@justice.gouv.qc.ca)[mtl@justice.gouv.qc.ca](mailto:registraires-mtl@justice.gouv.qc.ca) à cet effet la veille de la date de présentation;

Il est de la responsabilité des parties de s'assurer que la date de remise est un jour ouvrable;

- 4.4 Lors de l'appel du rôle, vous devez être en mesure de donner de manière succincte les instructions quant à la suite du dossier;
- 4.5 Si vous n'êtes pas prêts à donner vos instructions lors de l'appel de votre dossier, celui-ci sera mis au pied du rôle;
- 4.6 Si vous joignez l'appel du rôle en retard, veuillez attendre la fin de l'appel du rôle avant de vérifier l'état de votre dossier;
- 4.7 Après que tous les dossiers aient été appelés, le registraire fait un second appel du rôle pour les dossiers non traités :
	- 4.7.1. si personne ne se manifeste pour un dossier, celui-ci sera remis sans date déterminée (*sine die*);
	- 4.7.2. si les parties ne s'entendent pas quant aux instructions et que la procédure ne relève pas de la compétence du registraire, elles devront faire leurs représentations devant le juge le jour de la présentation de la procédure, étant précisé qu'il n'est pas possible de prévoir quand elles seront entendues;
	- 4.7.3 le registraire réfèrera alors les parties à la liste des coordonnées téléphoniques et des liens de l'outil Teams pour se connecter à la salle présidée par le juge. Le greffier spécial s'assurera que le dossier physique y soit acheminé.

# **5. DEMANDE PAR DÉFAUT**

5.1 Le défaut de contester une procédure est constaté par le registraire le jour de la présentation de la procédure après que le dossier auquel elle se rapporte fut appelé à l'appel du rôle;

5.2 Si la partie à l'origine de la procédure peut et désire procéder le jour même et que cette procédure ne relève pas de la compétence du registraire, ce dernier réfèrera alors la partie à la liste des coordonnées téléphoniques et des liens de l'outil Teams pour se connecter à la salle présidée par le juge. Le registraire s'assurera que le dossier physique y soit acheminé, mais il est précisé qu'il n'est pas possible de prévoir quand la partie sera entendue.

# **6. AVIS DE PRÉSENTATION**

6.1 Lorsque vous déposez un nouvel avis de présentation pour une procédure qui a déjà été produite au dossier de la cour, vous devez identifier la procédure visée dans l'objet de ce nouvel avis.

# **7. AJOUTS**

7.1 La demande d'ajout est présentée à la fin de l'appel du rôle et sera autorisée à la discrétion du registraire.

# **ANNEXE B : AVIS DE PRÉSENTATION**

**\_\_\_\_\_\_\_\_\_\_\_\_\_\_\_\_\_\_\_\_\_\_\_\_\_\_\_\_\_\_\_\_\_\_\_\_\_\_\_\_\_\_\_\_\_\_\_\_\_\_\_\_\_\_\_\_\_\_\_\_\_\_\_\_\_\_\_\_\_\_\_\_\_\_\_\_\_\_\_\_\_\_**

**\_\_\_\_\_\_\_\_\_\_\_\_\_\_\_\_\_\_\_\_\_\_\_\_\_\_\_\_\_\_\_\_\_\_\_\_\_\_\_\_\_\_\_\_\_\_\_\_\_\_\_\_\_\_\_\_\_\_\_\_\_\_\_\_\_\_\_\_\_\_\_\_\_\_\_\_\_\_\_\_\_\_**

#### **CANADA**

**PROVINCE DE QUÉBEC DISTRICT DE MONTRÉAL** **COUR S U P É R I E U R E** (Chambre commerciale)

**No : 500-11-**\_\_\_\_\_\_\_\_\_\_\_\_\_\_\_\_\_\_\_

\_\_\_\_\_\_\_\_\_\_\_\_\_\_\_\_\_\_\_\_\_\_\_\_\_\_\_\_ Partie

c.

\_\_\_\_\_\_\_\_\_\_\_\_\_\_\_\_\_\_\_\_\_\_\_\_\_\_\_\_ Partie

#### **AVIS DE PRÉSENTATION COMMERCIALE (SALLE 16.10)**

#### **1. PRÉSENTATION DE LA PROCÉDURE**

**PRENEZ AVIS** que la \_\_\_\_

sera présentée en division de pratique de la Chambre commerciale de la Cour supérieure, en salle 16.10 du palais de justice de Montréal lors de **l'appel du rôle virtuel** du \_\_\_\_\_\_\_\_\_\_\_\_\_\_\_\_\_\_ 20\_\_\_, à 8 h 45, ou aussitôt que conseil pourra être entendu.

#### **2. COMMENT JOINDRE L'APPEL DU RÔLE DE PRATIQUE VIRTUEL**

Les coordonnées pour vous joindre à l'appel du rôle virtuel de la salle 16.10 sont les suivantes :

a) **par l'outil Teams** : en cliquant sur le lien disponible sur le site [http://www.tribunaux.qc.ca;](http://www.tribunaux.qc.ca/)

> Vous devrez alors inscrire votre nom et cliquer sur « Rejoindre maintenant ». Afin de faciliter le déroulement et l'identification des participants, nous vous invitons à inscrire votre nom de la façon suivante :

Les avocats : M<sup>e</sup> Prénom, Nom (le nom de la partie représentée)

Les syndics : Prénom, Nom (syndic)

Le surintendant : Prénom, Nom (surintendant)

Les parties non représentées par avocat: Prénom, Nom (précisez : demandeur, défendeur, requérant, intimé, créancier, opposant ou autre)

Pour les personnes qui assistent à une audience publique : la mention peut se limiter à inscrire : ( public )

#### b) **par téléphone** :

Canada, Québec (Numéro payant) : +1 581-319-2194

Canada (Numéro gratuit) : (833) 450-1741

ID de conférence : 820 742 874#

c) **par vidéoconférence** : [teams@teams.justice.gouv.qc.ca](mailto:teams@teams.justice.gouv.qc.ca)

ID de la conférence VTC : 11973653703

d) **en personne** : si et seulement si vous n'avez pas accès à l'un des moyens technologiques ci-dessus identifiés. Vous pouvez alors vous rendre à la salle 16.10 du palais de justice de Montréal situé au :

1, rue Notre-Dame Est, Montréal, Québec

#### **3. DÉFAUT DE PARTICIPER À L'APPEL DU RÔLE VIRTUEL**

**PRENEZ AVIS** que si vous désirez contester la procédure vous devez en aviser par écrit l'instituteur de la procédure aux coordonnées indiquées dans cet avis de présentation au moins 48 heures avant la date de présentation de la procédure et participer à l'appel du rôle virtuel. À défaut, un jugement pourrait être rendu lors de la présentation de la procédure, sans autre avis ni délai.

#### **4. OBLIGATIONS**

#### 4.1 La collaboration

**PRENEZ AVIS** que vous avez l'obligation de coopérer avec l'autre partie, notamment en vous informant mutuellement, en tout temps, des faits et des éléments susceptibles de favoriser un débat loyal et en vous assurant de préserver les éléments de preuve pertinents (*Code de procédure civile*, art. 20).

4.2 Mode de prévention et de règlement des différends

**PRENEZ AVIS** que vous devez, avant de vous adresser au Tribunal, considérer le recours aux modes privés de prévention et de règlement de votre différend qui sont, entre autres, la négociation, la médiation ou l'arbitrage, pour lesquels les parties font appel à l'assistance d'un tiers (*Code de procédure civile*, art. 2).

VEUILLEZ AGIR EN CONSÉQUENCE.

 $\_$ 

Montréal, ce  $20$ .

Nom : Représentant de : Courriel :

Tél. :

N° :500-11-\_\_\_\_\_\_\_\_\_\_\_\_\_\_\_\_\_\_\_\_\_\_\_\_\_\_\_\_\_\_\_\_\_\_

#### **C O U R SUPÉRIEURE** (Chambre commerciale) DISTRICT DE MONTRÉAL

Partie

 **c.** 

\_\_\_\_\_\_\_\_\_\_\_\_\_\_\_\_\_\_\_\_\_\_\_\_\_\_\_\_

\_\_\_\_\_\_\_\_\_\_\_\_\_\_\_\_\_\_\_\_\_\_\_\_\_\_\_\_

Partie

#### **AVIS DE PRÉSENTATION**

÷.

**DE LA\_\_\_\_\_\_\_\_\_\_\_\_\_\_\_\_\_\_\_\_\_\_\_\_\_\_\_\_\_\_\_\_\_\_\_\_\_\_\_\_\_\_**

#### **O R I G I N A L**

Nom/Prénom : Adresse Tél: Courriel :